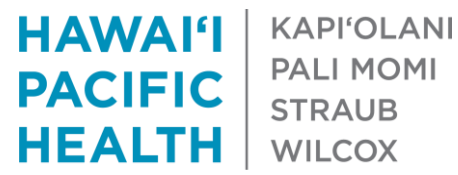

**PALI MOMI** 

# Stronger Password Requirements

Date modified 1/5/2021

Due to an increase in cyber-attacks targeting the health care industry, HPH has implemented a Password Policy Enforcement tool. This tool will prevent anyone from selecting an HPH network password known to have been compromised in a previous breach.

### **Password Requirements**

# **REQUIRED**

- At least 8 characters (longer is preferred)
- At least three 3 of the following characters
	- o Uppercase o Lowercase
	- o Number o Special Character

# **NOT Allowed**

- Cannot match last 8 passwords
- Cannot end in a number
- Similar to
	- $\circ$  Current password or login name
	- o Your name
- A common password like 'Passw0rd'
- A keyboard pattern like 'qwerty'
- A character pattern like '123' or 'abc'
- A repeating pattern like 'PassPass'
- More than 2 repeating characters
- HPH acronyms like 'HPH' or 'SMC'
- State-wide commonly used words like 'Hawaii' or 'Aloha'

### **Changing your Password**

 From **on-site**: press the Ctrl + Alt + Delete keys (at the same time), then click **Change a password**

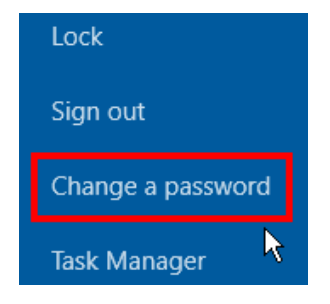

- From **Remote Desktop Connection**: press the Ctrl + Alt + End keys
- For **Macs**: press the Fn + Control + Option + Command + Right Arrow keys (via **Remote Desktop Connection**)
- From **Windows 10 VDI**: press the Ctrl + Alt + Delete button (on the black bar at the top of the screen)

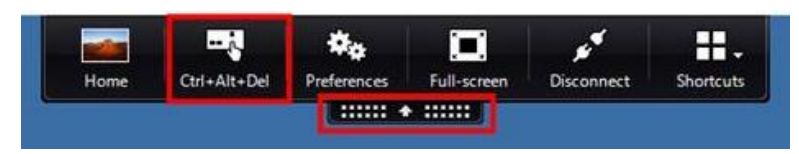

#### **Notes**

- Password changes should be done on standard HPH desktop computers (or via the HPH Portal if working remotely). Do *not* use autologon or patient room zero client computers
- Password changes can be done via the Imprivata login screen. However, the new password requirements will not be visible
- To change your password *outside* of the Imprivata login screen:
	- o Click **Cancel** on the following login screen, then click the **Other user** button (located on the bottom left hand corner)

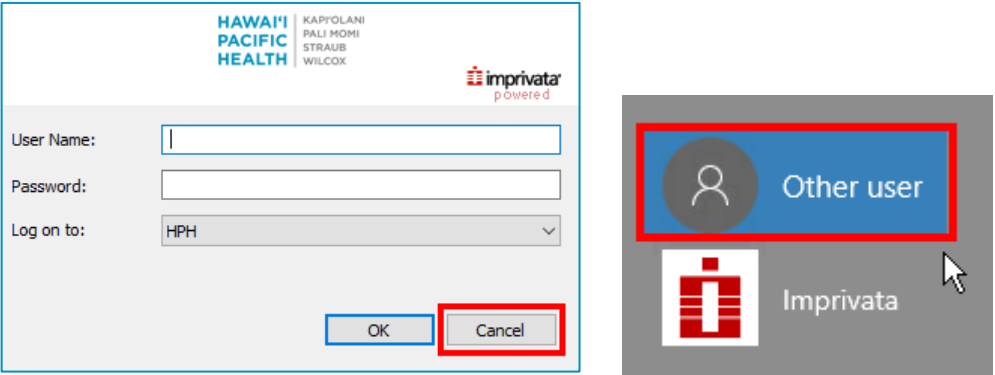

- 6-digit numeric accounts are also subjected to these new requirements. (These accounts are typically used for logging into Employees' HERO)
- Password changes should be done from Windows and *not* from within Epic

For guidance in selecting a password please contact the IT Service Desk at: 535-7010 or 522-2688 (O'ahu), or 245-1212 (Kaua'i).

Alan Ito, CISM Information Security Officer HPH | Information Security